## **Pinell of Norway**

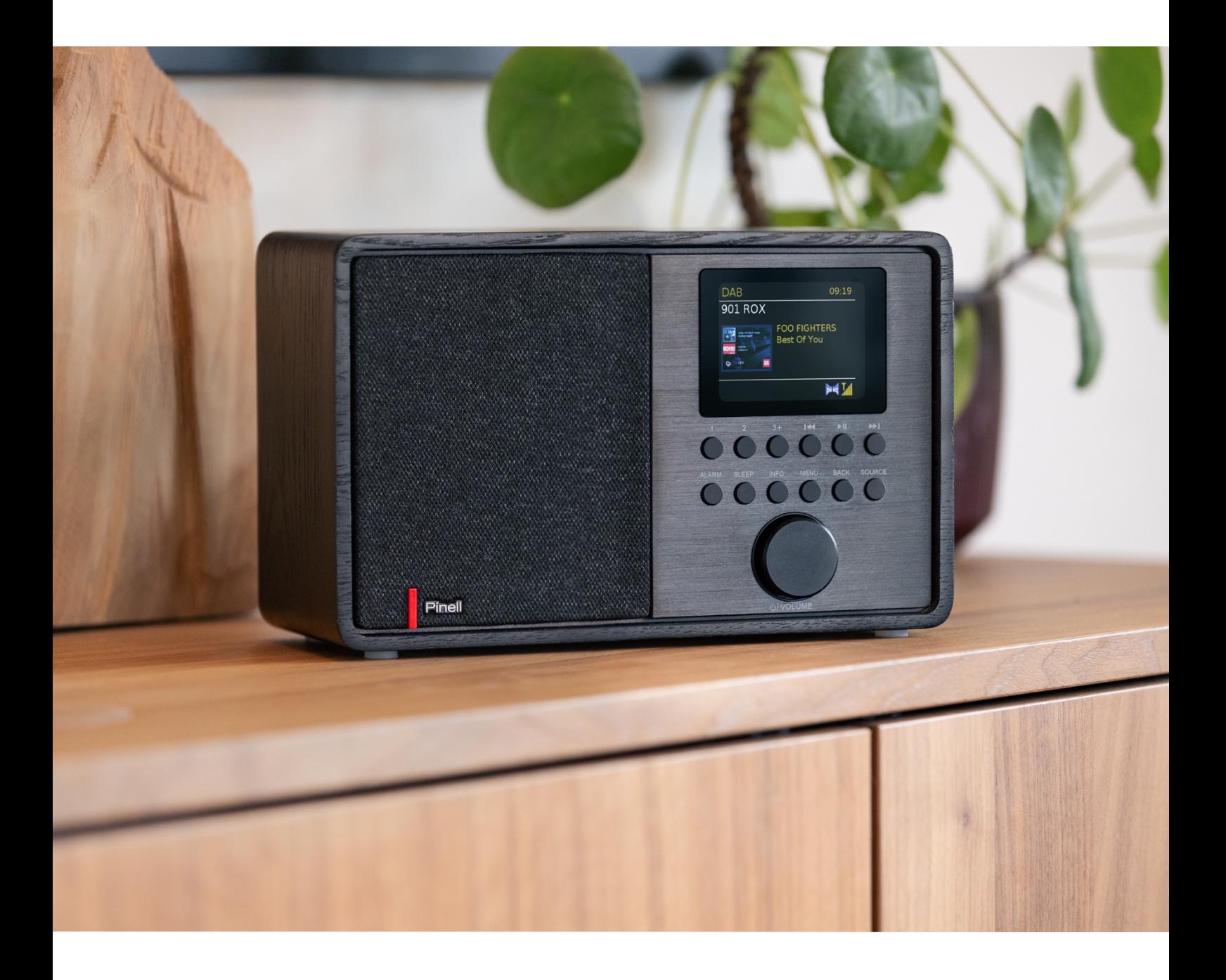

Brukermanual

# SUPERSOUND 202

DAB/DAB+ / FM / Internet Radio / Bluetooth / Podcasts / Spotify

## **Sikkerhetsinstruksjoner**

Oppbevar denne bruksanvisningen for fremtidig referanse.

**ADVARSEL**: For å redusere risikoen brann eller elektrisk støt, må denne enheten ikke utsettes for regn eller fuktighet. Enheten skal ikke utsettes for drypping eller spruting og gjenstander som er fylt med væske, som f.eks. vaser med vann, må ikke plasseres på enheten.

**ADVARSEL**: Adapteren for direkte tilkobling brukes som frakoblingsenhet, den frakoblede enheten skal forbli bruksklar.

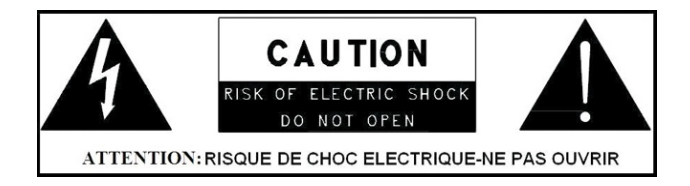

• Dette lynet med pilspiss-symbolet i en likesidet trekant er ment å varsle brukeren om tilstedeværelsen av ikke-isolerte "farlige spenninger" inne i enhetens deksler, som kan være sterke nok til å utgjøre en fare for elektrisk støt.

**ADVARSEL**: For å redusere risikoen for elektrisk støt må du ikke fjerne dekselet (eller baksiden), da det ikke er noen deler du kan utføre service inne på enheten. Overlat service til kvalifisert personell.

• Utropstegnet i en likesidet trekant er ment å varsle brukeren om viktige drifts- og vedlikeholdsinstruksjoner i litteraturen som følger med apparatet.

•  $\Leftrightarrow$  Riktig avhending av dette produktet. Denne merkingen indikerer at dette produktet ikke skal kasseres med annet husholdningsavfall i EU. For å hindre skade på miljøet eller menneskers helse på grunn av ukontrollert avfallskassering, må produktet resirkuleres på en ansvarlig måte for å fremme bærekraftig gjenbruk av materialeressurser. For å returnere din brukte enheten må du bruke retur- og innsamlingssystemene, eller kontakte forhandleren der produktet ble kjøpt. De kan ta dette produktet og resirkulere det på en miljøvennlig måte.

- Ingen åpen ild, som f.eks. stearinlys, må plasseres på enheten.
- Enheten må ikke brukes i nærheten av vann eller fuktighet.
- Må kun rengjøres med en tørr klut.
- Enheten må kobles fra strøm før rengjøring.
- Enheten må plasseres på et solid underlag.
- Den må ikke plasseres i en lukket bokhylle eller i et skap som kan hindre luftstrøm gjennom dens ventilasjonsåpninger
- Den må ikke installeres i nærheten av varmekilder, som f.eks. radiatorer, varmekolber, ovner eller andre enheter som produserer varme.
- Beskytt ledningen slik at ingen tramper på den eller den blir klemt, spesielt ved kontaktene og punktet der de går ut fra enheten.
- Hvis enheten blir skadet er det nødvendig med service. Ikke prøv å utføre service på enheten på egen hånd. Hvis du åpner eller fjerner dekslene kan du bli utsatt for farlige spenninger eller andre farer. Kontakt produsenten hvis du vil bli henvist til et autorisert servicesenter i nærheten.
- For å hindre risikoen for brann eller elektrisk støt, må du unngå å overbelaste vegguttak, skjøteledninger eller integrerte vegguttak.
- Pass på så ikke gjenstander eller væske kommer inn i produktet.
- Bruk riktige strømkilder. Koble enheten til en egnet strømkilde, som beskrevet i bruksanvisningen eller i henhold til merkingen på enheten.

## Innholdsfortegnelse

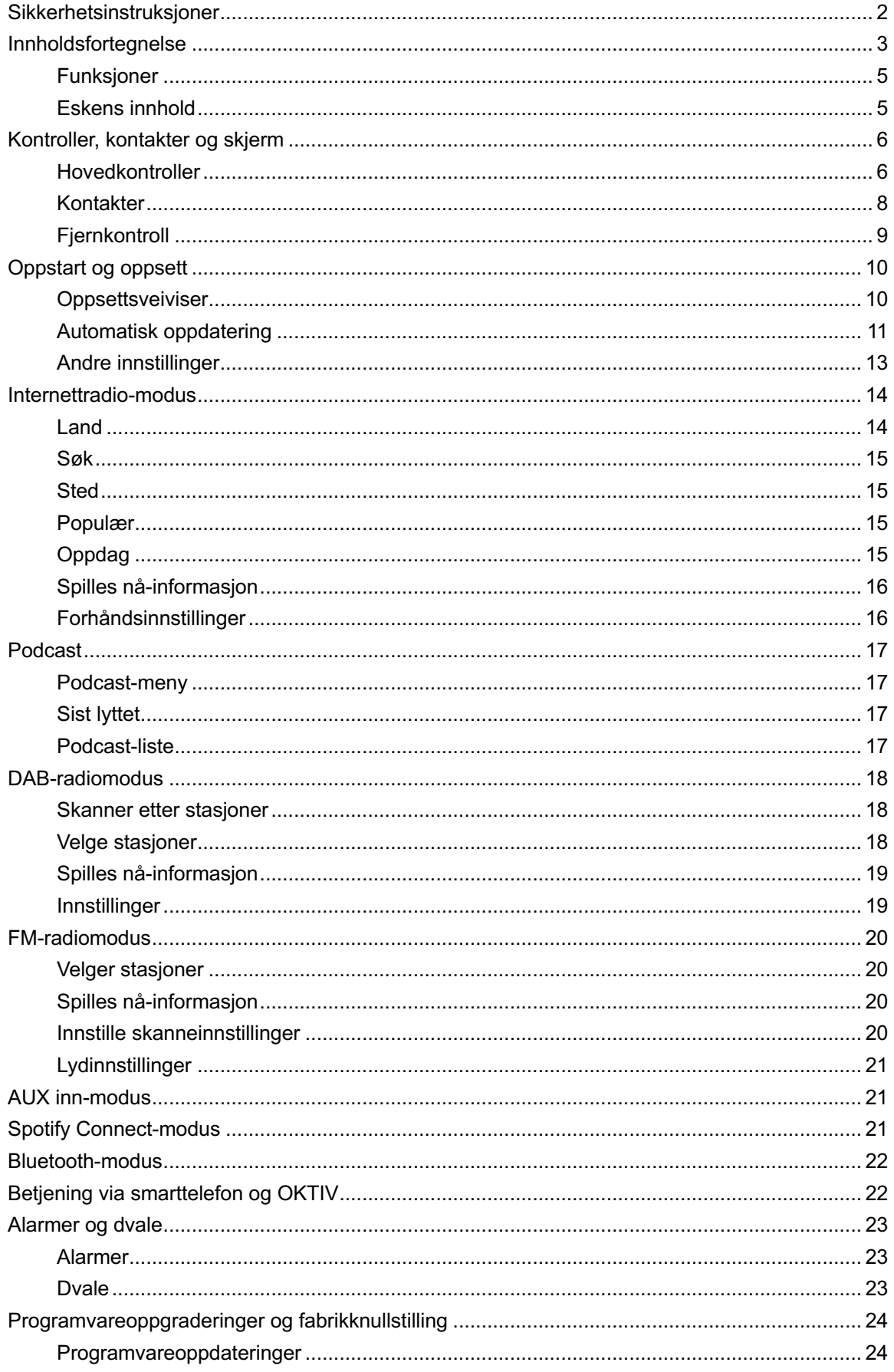

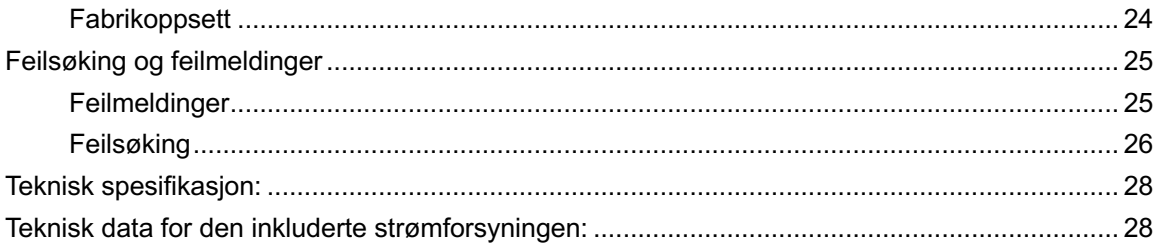

### **Funksjoner**

Denne bruksanvisningen beskriver hvordan man bruker Supersound 202, en avansert, med brukervennlig Wi-Fi-tilkoblet lydsystem med alle følgende modi:

- 1. Lytt til lokale, regionale, nasjonale og internasjonale sendinger ved bruk av FM-, DAB- og Internettradio.
- 2. Lytt til tusenvis av radiostasjoner fra hele verden og lytt til podcaster fra en rekke forskjellige sendere.
- 3. Forhåndsinnstilte radiostasjoner (20 Internettradio, 20 DAB, 20 FM)
- 4. Støtter musikk fra Apple iPhone, iPad, android enheter ved bruk av UNDOKappen.
- 5. Bluetooth-streaming for å avspille dine musikk- eller videospor fra smarttelefon, nettbrett eller lignende enhet.
- 6. Stor klokkevisning med tid og data ved standby.
- 7. To alarmtimere med snooze-funksjon for å vekke deg til enten en alarm eller en radioalarm.
- 8. Justerbar dvaletimer kan innstilles for å slå av lydsystemet etter en forsinkelse.
- 9. Menyvisning på en rekke språk.
- 10. Ekstra inngang for lydavspilling fra MP3-spillere, iPod-er eller annen lyd utstyr.

### **Eskens innhold**

Når du pakker ut esken, vil du finne følgende artikler

- 1 Supersound 202 enhet
- 1 DC 9V 1,5 A strømadapter
- 1 quickstart-guide

## Kontroller, kontakter og skjerm

#### **Hovedkontroller**

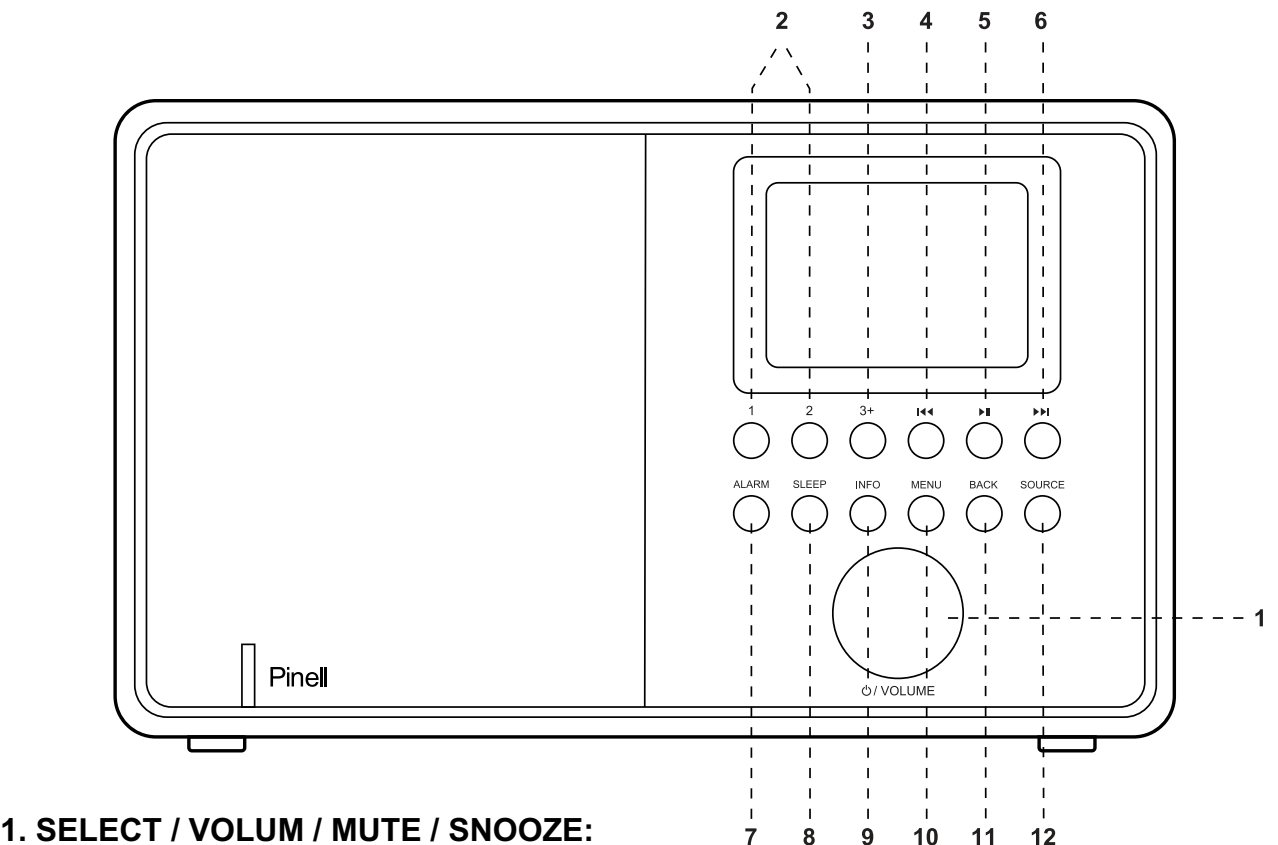

- a. SELECT (VELG): Vri for å bla gjennom en meny eller stasjonsliste. Det valgte alternativet er uthevet, trykk på knappen for å velge.
- b. VOLUM: Vri på knappen for å justere volumet opp eller ned under avspilling.
- c. MUTE (DEMP): Trykk på knappen for å dempe musikken under avspilling.
- d. SNOOZE: Trykk på knappen for å snooze en innstilt tid når alarmen lyder.
- e. STRØM PÅ | STRØM AV | STANDBY: Når du bruker strømnettet, trykker du kort på for å slå den på / Trykk lenge på denne knappen for å gå til standby modus.

Når den drives av batteri må du trykke lenge på denne knappen for å slå av enheten.

2. FORHÅNDSINNSTILLING 1-2: Trykk lenge på 1,2 for å forhåndsinnstille og lagre dine favorittstasjoner

Trykk kort på 1-2 forhåndsinnstillingene for å velge favorittstasjonen eller forhåndsinnstille recall.

3. FORHÅNDSINNSTILL 3+: Trykk lenge på 3+ for å gå til forhåndsinnstilt liste, du kan forhåndsinnstille 20 stasjoner ved å rulle forhåndsinnstilte listen og trykke på volumknappen for å oppnå.

**4.** / [TUNE-]: Forrige: Trykk kort for å velge forrige spor under FM/DAB/ Bluetooth-modus; Trykk og hold inne Tune-knappen i 2 sekunder for å automatisk skanne stasjonene under FM/DAB-modus.

**5. DII** Trykk for å velge Play/Pause under Internettradio, Bluetooth-modus. I FM-modus trykk kort for å autoskanne stasjonene.

**6.** / [TUNE+]: Neste: Trykk for å velge neste spor under FM/ DAB/ Bluetooth-modus, trykk og hold inne Tune+-knappen i 2 sekunder for å automatisk skanne stasjonene under FM/DAB-modus.

**7. ALARM**: Trykk til Alarm, skjermen viser alarm 1 og alarm 2, ruter deretter og trykk på SELECT-knappen for å velge alarm 1 eller alarm 2 for å konfigurere.

**8. SLEERP (DVALE)**: Trykk på under avspilling for å stille inn tidsperioden som enheten skal bytte til standby-modus.

**9. INFO**: Vis mer informasjon om stasjonen eller sporet som avspilles. Trykk igjen for å bla videre gjennom mer informasjonsskjermer og gå deretter tilbake til den normale Spiller nå-skjermen.

**10. MENU (MENY)**: Trykk på MENU for å vise meny for nåværende modus. Trykk igjen for å vise Spilles nå-skjermen.

**11. BACK (TILBAKE)**: Trykk TILBAKE for å gå tilbake til forrige skjerm.

**12. SOURCE (KILDE)**: Trykk på SOURCE for å velge forskjellige moduser Internettradio, Podcaster, DAB, FM, Bluetooth og AUX Inn.

#### **Kontakter**

Som vist under finnes kontakter (fra venstre til høyre) for følgende:

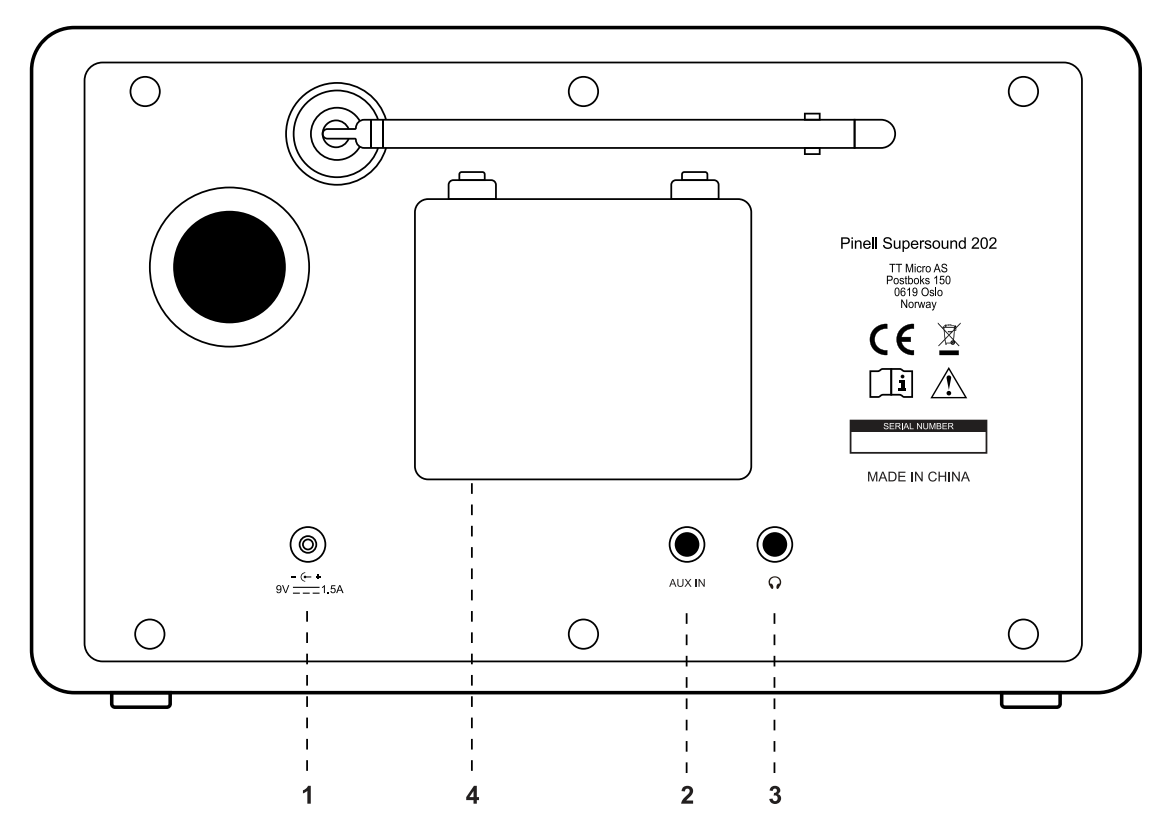

- 1. DC-strøm på [9V]
- 2. AUX IN for å koble til ekstern MP3-musikkilde fra iPod, iPad eller annen enhet.
- 3. Hodetelefon ut for hodetelefon-avspilling.
- 4. Batterikammer.

**Merk**: Hvis batteriet skal lagres i en periode på mer enn 3 måneder, anbefales det å lade batteriet jevnlig.

### Fjernkontroll

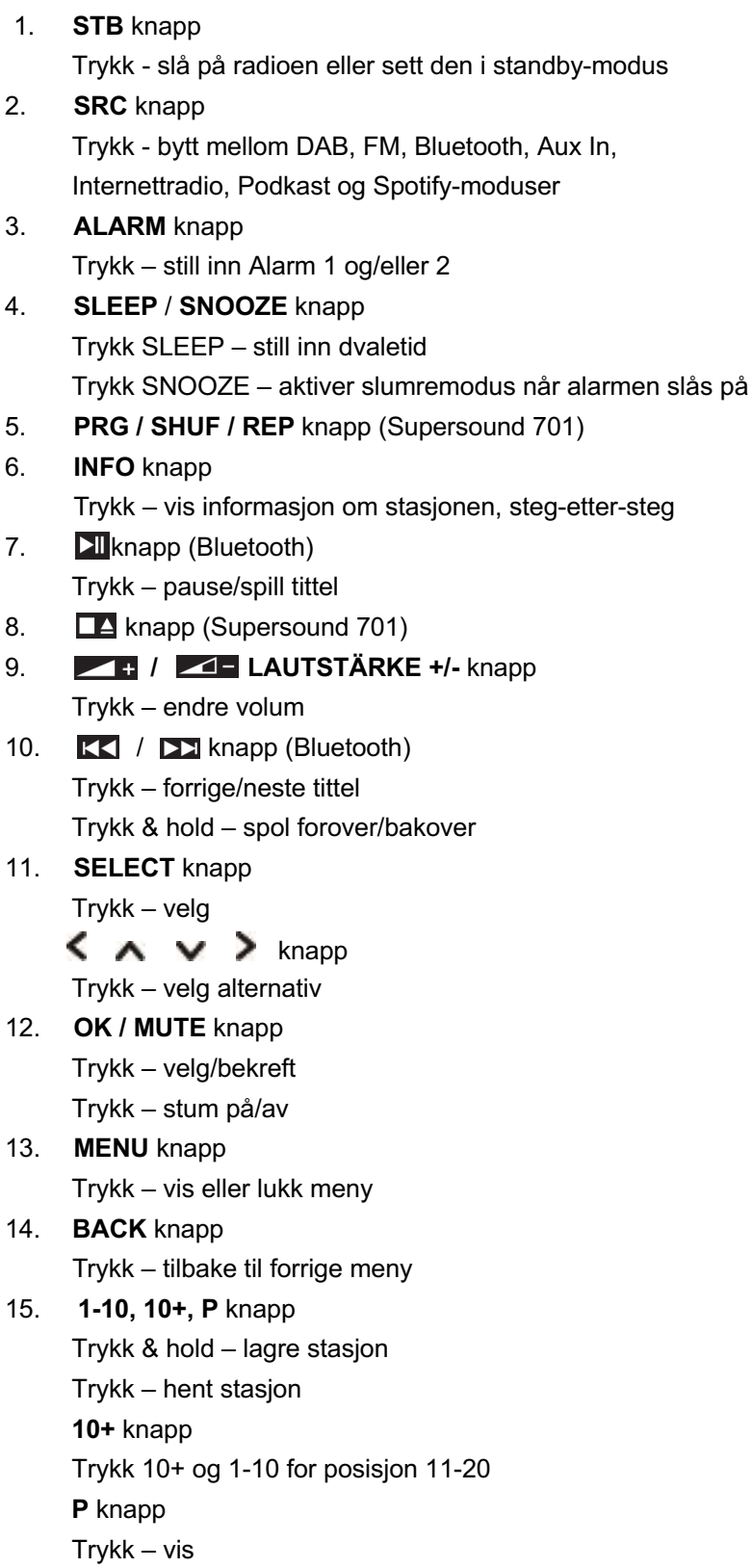

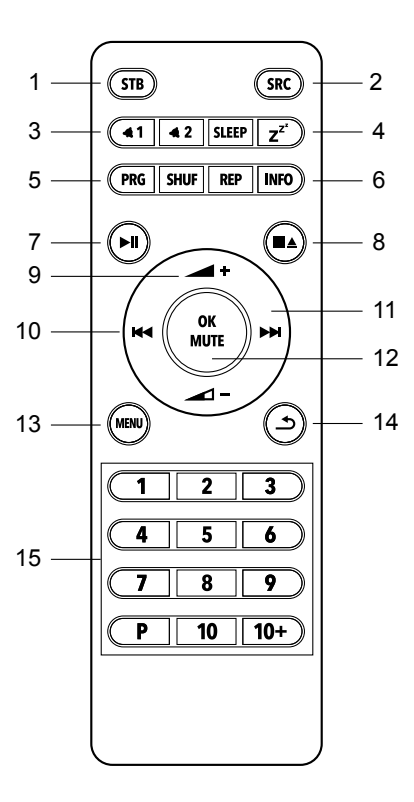

## **Oppstart og oppsett**

Supersound 202 er enkel å bruke. For å spille DAB- eller FM-radio trenger du bare en strømkilde (100-240 V strømforsyning); For Internett-tilkoblede modi som Internettradio, må du også ha en bredbåndstilkobling til Internett.

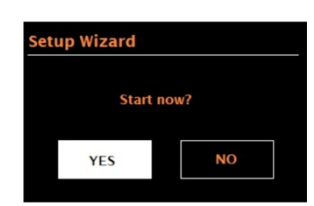

### **Oppsettsveiviser**

Når Supersound 202 startes for første gang går den gjennom en oppsettsveiledning for å konfigurere innstillinger for dato/tid og nettverk. Når denne prosessen er ferdig er systemet klart til å brukes i de fleste modi. **Merk**: For å endre disse innstillingene senere velger du **MENU** > **Systemoppsett** >.

For å kjøre oppsettsveiledningen igjen velger du **MENU** > **Systemoppsett** > **Oppsettsveiviser.** Velg Ja for å starte oppsettsveiledningen.

Hvis du velger Nei, vil den neste skjermen spørre deg om du vil kjøre veiviseren neste gang Supersound 202 startes. Systemet vil deretter startes uten konfigurasjon av tid/dato og nettverksinnstillinger, og vil gå til hovedmenyen. **Merk**: Hvis strømmen brytes mens veiviseren kjører, vil veiviseren kjøre på nytt neste gang Supersound 202 startes.

#### **12/24 timers visning**

For å bytte mellom 12- og 24-timers visning kan du velge 12/24 timer og deretter velge det du foretrekker.

#### **Innstill tid/dato (veiviser)**

Tid og dato vises som dd-mm-åååå og tt:mm med den første verdien, dd, aktiv (blinkende).

Juster hver verdi med SELECT-knappen. Ettersom hver verdi innstilles ved å trykke på SELECT, blir den neste verdien aktiv og klar for justering.

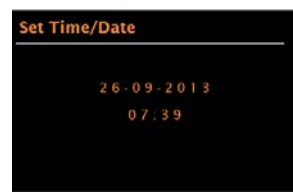

#### **Automatisk oppdatering**

Automatisk oppdatering fungerer med data som sendes over DAB, FM eller Internett. Klokken oppdateres kun når den er i en korresponderende modus, så det er best å velge en modus som du bruker jevnlig.

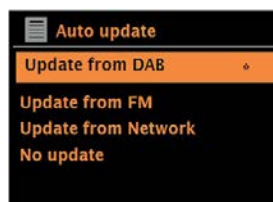

**DAB** og **FM** bruker tidssignaler med radiooverføringer.

**Nettverk** bruker et tidssignal som sendes fra Internettradio-portalen når man er i nettverkstilkoblet modus.

- 1. Velg Oppdater fra DAB, Oppdater fra FM, Oppdater fra Nettverk eller Ingen oppdatering.
- 2. Hvis du oppdaterer fra nettverket må du innstille din tidssone.
- 3. Hvis landet ditt bruker sommertid, kan det hende den automatisk oppdaterte tiden fra nettverket viser én time feil. Når sommertid brukes (i løpet av vinteren), må du slå på sommertidsalternativet for å kompensere for dette.

Merk at hvis du oppdaterer tiden fra DAB til FM, vil ikke sommertidsalternativet ha noen påvirkning på klokkens tid.

Supersound 202 vil automatiskoppdatere fra den valgte kilden når tidsinformasjon er tilgjengelig.

#### **Manuell innstilling**

Hvis du har innstilt til Ingen oppdatering, vil veiviseren nå be deg om å innstille tid og dato manuelt.

Tid og dato vises som dd-mm-åååå og tt:mm med den første verdien, dd, aktiv (blinkende).

Juster hver verdi med SELECT-knappen.

Etterhvert som hver verdi blir innstilt, blir den neste verdien aktiv og blinker.

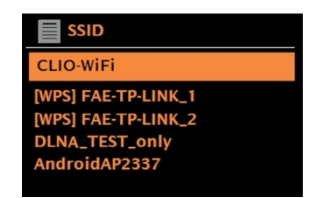

Hvis nettverket er åpent (ikke kryptert) kobler Supersound 202 til og ingen flere opplysninger er nødvendig, se avsnittet Fullføring under.

#### **Standard kryptert nettverk**

For å angi nettverksnøkkelen (passord), bruk SELECT-knappen for å markere det neste relevante tegnet og trykk for å velge hvert tegn etter tur. Etter hvert som hvert tegn er valgt, bygges nøkkelen opp nær toppen av displayet.

De tre alternativene: Tilbake, OK og Avbryt er inkludert i valgsløyfen.

Disse kan kun nås ved hjelp av SELECT-knappen, eller, en snarvei er tilgjengelig, ved å trykke på INFO-tasten, som flytter markeringen til alternativet Back Space.

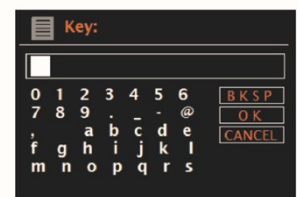

#### **WPS-oppsett**

WPS-krypterte nettverk identifiseres av "[WPS]" på starten av nettverksnavnet, og har to tilkoblingsmetoder. Velg en av dem og følg beskjedene. Når du bruker nettverksveiviseren er et ekstra alternativ for Hopp over WPS tilgjengelig. Velg en av dem og følg beskjedene:

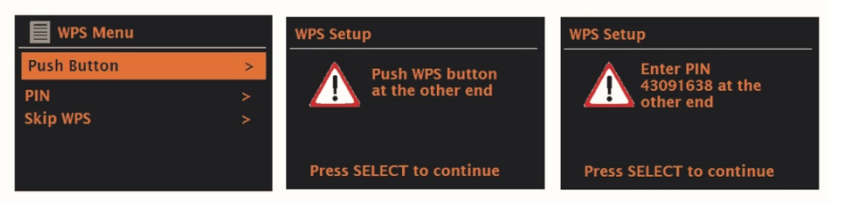

#### • Trykk knapp

Supersound 202 ber deg om å trykke på tilkoblingsknappen på ruteren. Deretter trykker du på kontroll.

• Pinkode > (kodenummer)

Supersound 202 genererer en åttesifret kode som du angir på den trådløse ruterens tilgangspunkt.

• Hopp over WPS >

Angi en kode for et standard kryptert nettverk over. For mer informasjon om oppsett av et WPS-kryptert nettverk kan du se instruksjonene på din WPS-ruter.

#### **Ved fullføring**

Supersound 202 kobler til det valgte nettverket.

Hvis tilkoblingen mislykkes, går Supersound 202 tilbake til en tidligere skjerm for å prøve på nytt. For å avslutte prosessen kan du bruke BACK-/MENU-knappen.

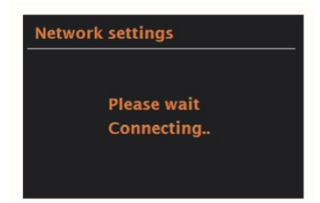

### **Andre innstillinger**

Avsnitt for de modusene. Vanlige innstillinger er dekket under.

#### **Equalizer**

Flere forhåndsinnstilte EQ-modi er tilgjengelige, også en brukerdefinert innstilling (Min EQ). For å velge en EQ-innstilling må du velge **MENU** > **Systemoppsett** > **Equalizer**. Du kan så velge mellom en rekke forskjellige forhåndsinnstilte modi og Min mikser.

Det siste alternativet "Mitt mikserprofil-oppsett" lar deg definere dine egne innstillinger for "Min mikser"-alternativet, med tilpassede bass- og diskantinnstillinger.

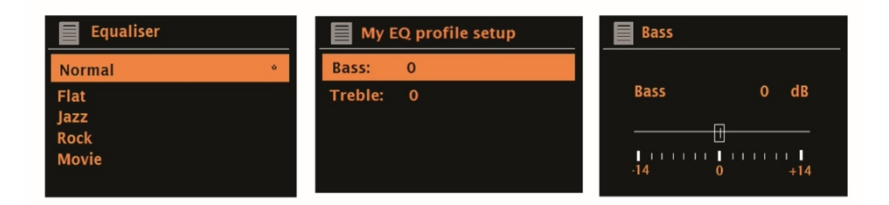

#### **Nettverk**

Supersound 202 husker de siste fire trådløse nettverkene den har koblet til, og prøver automatisk å koble til det av dem som den kan finne. Du kan se listen over registrerte nettverk gjennom **MENU** > **Systemoppsett** > **Nettverk** > **Nettverksprofil** >. Herfra kan du slette uønskede nettverk ved å vri og trykke

SELECT og bekrefte sletting Ja.

Det er også andre alternativer for visning og manuell endring av

nettverksinnstillinger fra **MENU** > **Systemoppsett** > **Nettverk** >.

Erfarne nettverksbrukere kan bruke disse alternativene for diagnostisering og reparasjon av nettverksproblemer.

#### **Språk**

Standardspråk er engelsk For å endre, velg **MENU** > **Systemoppsett** > **Språk** > velg deretter språket ditt.

## **Internettradio-modus**

Supersound 202 kan avspille tusenvis av radiostasjoner og podcaster fra hele verden gjennom en bredbåndstilkobling til Internett.

Når du velger Internett -radiomodus, kontakter Supersound 202 Frontier Silicon Internett -radioportal for å få en liste over stasjoner, organisert i forskjellige kategorier som Land, Mest populær og Sjanger.

Når du velger en stasjon kobler Supersound 202 direkte til den stasjonen.

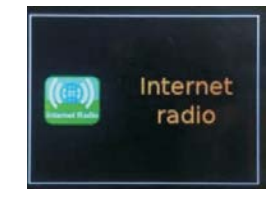

For å gå til Internettradiomodus, trykk på SOURCE til displayet viser Internettradio.

**Merk**: Stasjonslistemenyen er tilgjengelig fra Internettradioportalen, så den er bare tilgjengelig når Supersound 202 er koblet til Internett. Stasjonslister og undermenyer kan endres fra tid til annen.

Stasjonslisten er organisert i forskjellige kategorier og søkefasiliteter:

- <Country> Dette menyelementet er lokalisert for hvert land, for eksempel "Norge". Oppdater i henhold til dette.
- Søk
- Plassering
- Populær
- Oppdag.

#### **Land**

Dette menyelementet er lokalisert for hvert land, for eksempel "Norge". Oppdater deretter.

Presenterer en undermeny for å søke etter stasjoner ved bruk av en rekke kategorier, for eksempel lokale stasjoner, BBC-stasjoner, sjangre eller stasjoner fra en spesifikk by.

Velg den nødvendige kategorien, så vises enten en ytterligere liste over underkategorier, eller (hvis det ikke er flere underkategorier) er de tilgjengelige stasjonene for den valgte kategorien oppført.

### **Søk**

Du kan også søke gjennom Internettsendinger etter stasjoner med spesielle søkeord i tittelen.

For å søke velger du **MENU** > **Stasjonsliste** > **Søk**.

Angi et søkeord ved å velge bokstavene etter tur, og deretter trykke på OK. Søkeoppføringsskjermene ligner på skjermen for oppføring av Wi-Fi-passord. Velg en sending fra listen.

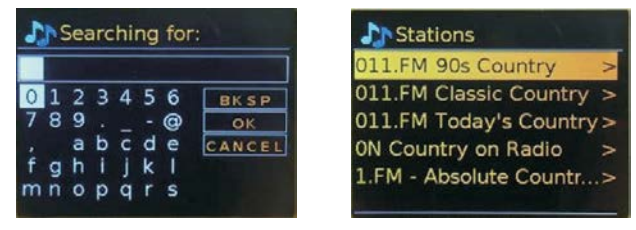

#### **Sted**

For å velge en Internettsending fra en spesiell sted, velger du **MENU** >

#### **Stasjonsliste** > **Sted** >.

Velg et kontinent fra menyen og en liste over tilgjengelige land vises, velg et land og tilgjengelige Internettradiostasjoner vises.

Velg en radiostasjon fra listen for å gå til den stasjonen.

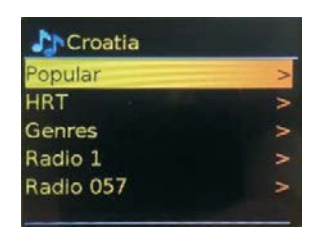

### **Populær**

Viser en liste over de mest populære Internettstasjonene fra hele verden.

### **Oppdag**

Lar deg velge fra en liste over stasjoner som er definert av enten deres opprinnelse (land), sjanger (musikkstil) eller språk. Naviger gjennom kategorialternativene, når du har valgt, bekrefter en skjerm den valgte kategorien og antall stasjoner i den kategorien. For å se listen, velg alternativet som viser antall tilgjengelige stasjoner.

### **Spilles nå-informasjon**

Mens streamen spilles viser skjermen dens navn og beskrivelse. Hvis informasjon om artist og spor er tilgjengelig, vises dette også. For å se mer informasjon, trykk på INFO.

Hver gang du trykker på INFO, vises et annet sett med informasjon, som går gjennom følgende detaljer:

- Slagord (standard; der tilgjengelig)
- Språk/Plassering
- Kodeks og samplingshastighet
- Avspillingsbuffer
- Dagens dato

### **Forhåndsinnstillinger**

Det er opptil 20 forhåndsinnstillinger hver for Internett -radio, Podcaster (kombinert), DAB og FM-modus.

Hvis du vil lagre gjeldende radiokilde som en forhåndsinnstilling, trykker du på og holder PRESET til displayet viser skjermbildet for forhåndsinnstilling. Velg en av forhåndsinnstillingene for å lagre nåværende lydkilde.

For å velge en forhåndsinnstilling, trykk kort på PRESET, og velg deretter en av de forhåndsinnstilte lydkildene. Når en forhåndsinnstilt kilde spilles av, er det forhåndsinnstilte nummeret  $\star$  n ( $\star$  1,2 osv.). Vises nederst på skjermen.

## **Podcast**

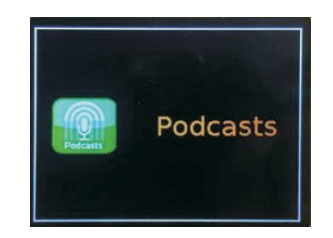

Supersound 202 kan spille tusenvis av podcaster fra hele verden gjennom en bredbåndstilkobling.

Når du velger Podcast -modus, kontakter Supersound 202 Frontier Smart Technologies Podcast-portalen for å få en liste over tilgjengelige podcaster. Når du har valgt en podcast, kobles Supersound 202 direkte til den podcast-kilden. For å gå inn i Podcast-modus, trykk enten på SOURCE for å bla gjennom lyttemodus til podcast vises, eller velg **MENU** > **Hovedmeny**> **Podcaster**. **Merk**: Første gang podcast-modus velges (eller ingen tidligere podcast-tjeneste er valgt), blir brukeren ført direkte til podcastlistemenyen for å finne og velge en podcast-tjeneste.

#### **Podcast-meny**

- Sist lyttet
- Podcast-liste
- Systemoppsett
- Hovedmeny

### **Sist lyttet**

Viser en liste med (opp til) de t siste Podcastene som har blitt valgt.

### **Podcast-liste**

Hvis det ikke er valgt noen tidligere Internettradiotjeneste, presenteres Podcastmenyen automatisk for å finne og velge en Internett-radiotjeneste. Podcastlisten er tilgjengelig fra podcastportalen, så den er bare tilgjengelig når Supersound 202 er koblet til Internett. Podcastlister og undermenyer kann endres fra tid til annen.

Podcastlisten er organisert i forskjellige kategorier og søkefasiliteter:

- Lokalområde avhengig av radioenhetens plassering
- Søk
- Plassering
- Oppdag

## **DAB-radiomodus**

DAB-radiomodus mottar DAB/DAB+ digital radio og viser informasjon om stasjonen, streamen og sporet som spilles.

For å gå til DAB-modus, trykk enten SOURCE til displayet viser DAB Radio eller velg:

**MENU** > **Hovedmeny** > **DAB**

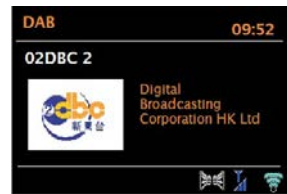

#### **Skanner etter stasjoner**

Første gang du velger DAB-radiomodus, eller hvis stasjonslisten er tom, utfører Supersound 202 automatisk en full søkiung for å se hvilke stasjoner som er tilgjengelige. Det kan også hende at du mo starte en skanning manuelt for å oppdatere listen over stasjoner av en av følgende årsaker:

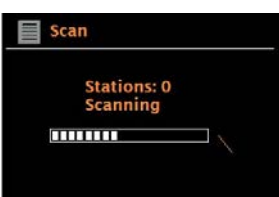

Tilgjengelige stasjoner endres fra tid til annen.

Hvis mottaket ikke var bra for den originale skanningen (for eksempel at antennen ikke var oppe), kan dette resultere i en tom eller ufullstendig liste over tilgjengelige stasjoner.

Hvis du har dårlig mottak på enkelte stasjoner (skurring), kan det hende du vil kun liste stasjoner med god signalstyrke.

For å starte en skanning manuelt velger du **MENU** > **Full søking**.

Når skanningen er fullført viser radioen en liste over tilgjengelige stasjoner.

For å fjerne stasjoner som er listet, men som er utilgjengelige, velger du **MENU** > **Ugultig kutting**.

#### **Velge stasjoner**

For å lytte til eller endre en stasjon, vri på SELECT-knappen for å se en liste over stasjoner og trykk for å velge. Når den er valgt spilles radiostasjonen og skjermen viser informasjon om radiostasjonen, sporet heller programmet som sendes.

#### **Forhåndsinnstillinger**

Hvis du vil lagre en DAB -forhåndsinnstilling, trykker du på og holder PRESET til displayet viser Lagre forhåndsinnstilt skjerm.

Velg en av de 20 forhåndsinnstillingene (på fjernkontrollen) for å lagre nåværende stasjon.

For å velge en forhåndsinnstilling trykker du kort på PRESET, og velger deretter en av de forhåndsinnstilte stasjonene.

Når en forhåndsinnstilt stasjon spilles av, viser den ☆ 1,2,3 osv. Nederst på midten av skjermen.

### **Spilles nå-informasjon**

Mens streamen spilles, viser skjermen navnet og DLS-informasjonen (Dynamic Label Segment) som sendes av stasjonen og gir sanntidsinformasjon, for eksempel programnavn, sporetittel og kontaktinformasjon. Stereosendinger er angitt med et ikon øverst på skjermen. For å se mer informasjon, trykk på INFO. Hver gang du trykker på INFO, vises et annet sett med informasjon, som går gjennom DLS -tekst, programtype, ensemblenavn/frekvens, signalstyrke/feilrate, bithastighet/kodek/kanaler og dagens dato.

#### **Innstillinger**

#### Dynamisk område-kompresjon

Noen DAB -sendinger tilbyr komprimering av dynamisk område (DRC). Denne funksjonen tillater radioer å komprimere det dynamiske området til lydstreamen, slik at volumet av stille lyder økes og volumet av høye lyder reduseres. Dette kan være nyttig hvis du hører på musikk med et høyt dynamisk område i støyende omgivelser (for eksempel klassisk musikk mens du lager mat). Hvis du vil endre DRC for Supersound 202, velger du **MENU** > **DRC**, og deretter DRC høy, DRC lav eller DRC av.

**Merk**: Supersound 202 DRC-innstilling har noen effekt hvis DRC-data ikke er inkludert i sendingen.

#### **Stasjonsrekkefølge**

Du kan velge rekkefølgen på DAB-stasjonslisten for å være enten alfanumerisk, ensemble eller gyldig. Ensemble viser grupper av stasjoner som sendes sammen på det samme ensemblet, for eksempel BBC eller lokal lokal i Sør-Wales. Listene viser gyldige stasjoner først, alfanumerisk, og deretter off airstasjoner.

Hvis du vil endre stasjonsrekkefølge, velger du **MENU** > **Stasjonssekvens** > deretter Alfabetisk eller Helhet.

## **FM-radiomodus**

FM-radiomodus mottar analog radio fra FM-båndet og viser RDS (Radio Data System) informasjon om stasjonen og programmet (der det sendes). For å gå inn i FM -modus, trykk enten på modus for å velge FM-radio eller velg **MENU** > **Hovedmeny** > **FM**.

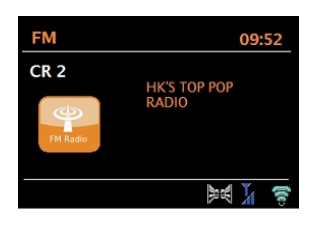

#### **Velger stasjoner**

For å finne en stasjon, trykk på SELECT. Frekvensdisplayet begynner å kjøre når Supersound 202 skanner FM-båndet. Alternativt kan du skanne opp eller ned ved å trykke og holde inne TUNE+ eller TUNE- knappene eller stille inn manuelt med raske trykk, eller ved å dreie SELECT-knappen.

Forhåndsinnstillinger for å lagre en FM -forhåndsinnstilling, trykk og hold inne knappen PRESET til displayet viser Lagre forhåndsinnstilt skjerm. Velg en av de 20 fohåndsinnstillingene for å lagre nåværende stasjon.

For å velge en forhåndsinnstilling trykker du kort på PRESET, og velger deretter en av de listede forhåndsinnstilte stasjonene. Når en forhåndsinnstilt stasjon spilles av, viser den ☆ 1,2,3 osv. Nederst på midten av skjermen.

### **Spilles nå-informasjon**

Mens en FM-stasjon avspilles viser skjermen en av to følgende datasett: Hyis RDS-informasion er tilgiengelig, vises tienestenavnet (f.eks. stasjonsnavnet).

Du kan bla gjennom ytterligere RDS-informasjon ved å trykke på INFO. Hver gang du trykker på INFO, vises et annet sett med informasjon, bla gjennom RDS-radiotekst, RDS-programtype, frekvens og dagens dato.

Hvis ingen RDS-informasjon er tilgjengelig vises den nåværende innstilte frekvensen.

#### **Innstille skanneinnstillinger**

Som standard stopper FM-skanninger på hvilken helst tilgjengelig stasjon. Dette kan føre til dårlig signal-til-støy-forhold (skurring) fra svake stasjoner. Hvis du vil endre skanneinnstillingene til å stoppe bare på stasjoner med god signalstyrke, velger du **MENU** > **Søkeinnstilling** > **Kun sterke stasjoner?** > Ja.

### **Lydinnstillinger**

Som standard gjengis alle stereostasjoner i stereo. For svake stasjoner kan dette føre til dårlig signal-til-støy-forhold (skurring). Hvis du vil spille svake stasjoner i mono, velger du **MENU** > **Lydinnstilling** > **FM svakt mottak**: **Kun mono** > **Ja**.

## **AUX inn-modus**

AUX inn-modus spiller lyd fra en ekstern kilde som f.eks. en MP3-spiller. For å spille lyd med AUX inn-modus,

- 1. Koble den eksterne lydkilden til AUX IN 3,5 mm stereokontakt.
- 2. Trykk på SOURCE til displayet viser AUX inn eller velg **MENU** > **Hovedmeny**> **AUX inn**.
- 3. Juster volumet på Supersound 202 (og om nødvendig lydkildenheten) etter behov.

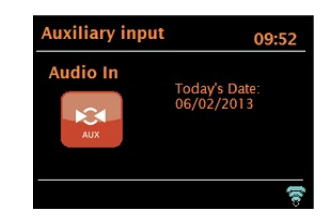

## **Spotify Connect-modus**

Radioen din har innebygd Spotify Connect. Trykk SOURCE for å velge Spotifymodus.

Bruk mobilen, nettbrettet, eller datamaskinen for å fjernstyre Spotify. Gå til spotify.com/connect for å lære hvordan det gjøres.

Spotify-programvaren er underlagt tredjepartslisensene som kan finnes her: www.spotify.com/connect/third-party-licenses

## **Bluetooth-modus**

Før paring må du kontrollere at enheten din støtter Bluetooth 4.0 og at enheten ikke er koblet til noe annet Bluetooth-produkt. Enhetene kan parres forskjellig. Under finner du en generell veiledning.

- 1. Trykk på SOURCE for å gå til Bluetooth-modus. Dette vil slå på Bluetooth. Skru opp volumet omtrent ¼ for å starte. Skru også opp volumet på kildeenheten (enheten som du streamer fra).
- 2. Slå på Bluetooth for din aktiverte enhet.
- 3. Velg Bluetooth-enhetsnavn "Pinell Supersound 202" når det vises på enhetens skjerm for å starte søket.
- 4. Du kan begynne å spille musikkfilene dine trådløst. Juster volumnivået på enheten din.

Det skal ikke være nødvendig å parre enheten på nytt.

Avhengig av enheten din, må du kanskje gjøre flere forsøk på sammenkobling og/eller koble til " Pinell Supersound 202", men gi enheten tilstrekkelig tid til å koble til eller koble til før du gjentar prosessen.

## **Betjening via smarttelefon og OKTIV**

Den gratis OKTIV-appen fungerer med alle WLAN-tilkoblede Pinell-enheter med programvare V.4.2.4 eller høyere. Eldre modeller kan fortsette å bruke UNDOKappen, som også er gratis.

Last ned OKTIV fra Apple Store eller Google Play Store.

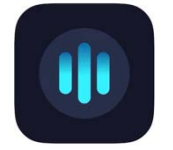

**Merk**: Smarttelefonen og Supersound 202 må være på samme WLAN.

## **Alarmer og dvale**

I tillegg til en klokke/kalender, er det to allsidige vekkingalarmer med slumrefunksjon, og en søvnfunksjon for å slå av systemet etter en angitt periode. Hver alarm kan innstilles til å starte i en spesiell modus.

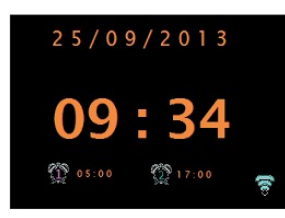

#### **Alarmer**

Hvis du vil angi eller endre en alarm, trykker du enten på ALARM eller velger **MENU** > **Hovedmeny** > **Alarm**.

Velg alarmnummer (1 eller 2) og konfigurer følgende parametere:

- Aktiver: på/av
- Frekvens: Daglig, en gang, helger eller ukedager,
- Tid,
- Dato,
- Modus: Buzzer, Internettradio, DAB, FM
- $\bullet$  Volum:  $0 -$  maks.
- Lagre.

For å aktivere de nye innstillingene må du bla nedover og velge Lagre.

Skjermen viser aktive alarmer med et ikon nederst til venstre.

Alarmen vil lyde på det innstilte tidspunktet. For å dempe den midlertidig, trykk på SNOOZE.

Du kan endre slumreperioden med SELECT-knappen hvis du vil. Radioen går tilbake til standby for den innstilte perioden, mens ikonet for dempet alarm blinker. Alarm 2

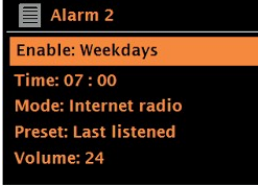

#### **Dvale**

For å stille inn timeren, velg **MENU** > **Hovedmeny** > **Insovning**, og velg deretter Hvilemodus AV, 15 MIN, 30 MIN, 45 MIN eller 60 MIN.

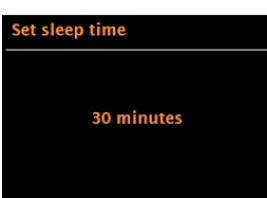

Når du har valgt en hvileperiode, går systemet tilbake til hovedmenyen. Trykk på MENU for å gå tilbake til Spilles nå-skjermen.

## **Programvareoppgraderinger og fabrikknullstilling**

#### **Programvareoppdateringer**

Fra tid til annen kan Supersound 202 gjøre programvareoppgraderinger tilgjengelig med feil Reparasjoner og/eller ytterligere funksjoner. Du kan enten sjekke manuelt eller sette Supersound 202 til å sjekke periodisk automatisk (dette er standard). Hvis Supersound 202 oppdager at nyere programvare er tilgjengelig, spør den om du vil fortsette med en oppdatering. Hvis du godkjenner lastes den nye programvaren ned og installeres. Etter en programvareoppgradering opprettholdes alle brukerinnstillinger.

**FORSIKTIG:** Før du starter en programvareoppgradering må du forsikre deg om at Supersound 202 er koblet til en stabil strømkilde. Hvis strømmen svikter i løpet av en programvareoppdatering kan det skade enheten permanent. Hvis du vil slå automatisk kontroll av eller på, velger du **MENU** > **Systemoppsett** > **Software oppdatering** > Innstilling for automatisk sjekk.

### **Fabrikoppsett**

En fabrikknullstilling nullstiller alle brukerinnstillinger til standardverdier, slik at tid/dato, nettverkskonfigurasjon og forhåndsinnstillinger forsvinner. Radioens nåværende programvareversjon opprettholdes imidlertid, på samme måte som registrering med Internettradioportalen. Internettradio-favoritter forblir derfor med mindre du registrerer radioen på nytt med en annen konto på portalens nettsted. For å utføre en fabrikknullstilling må du velge **MENU** > **Systemoppsett** > **Fabrikoppsett** > **fortsett** > **Ja**.

## **Feilsøking og feilmeldinger**

### **Feilmeldinger**

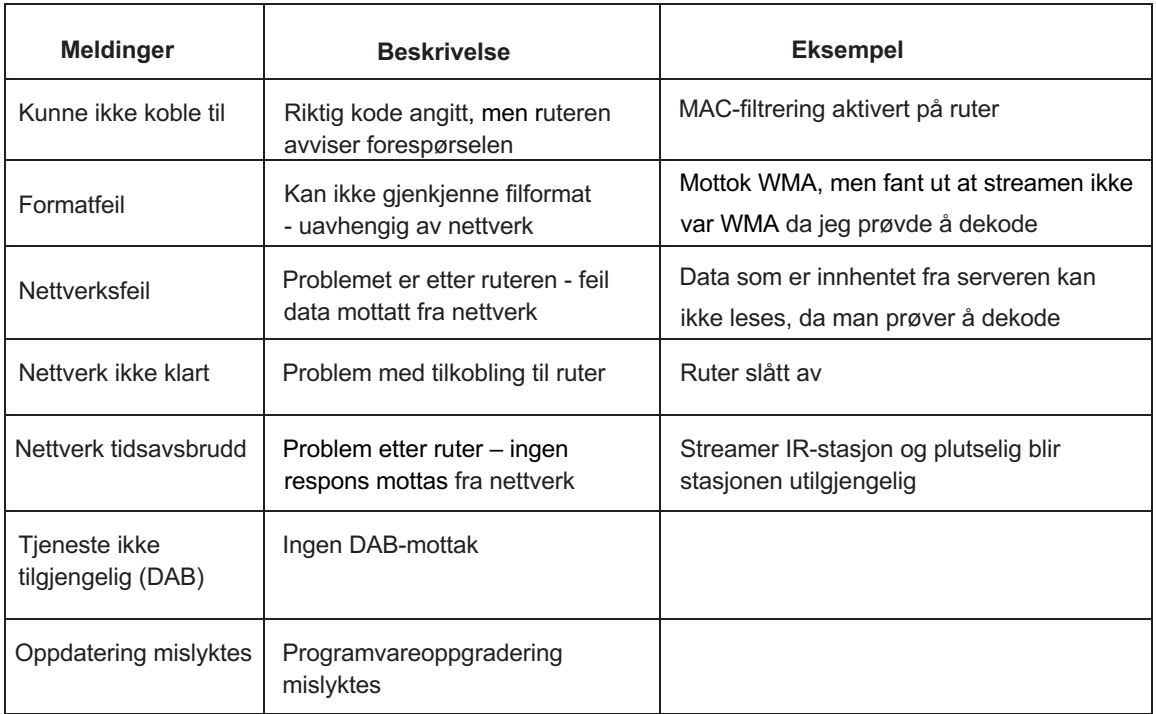

### **Feilsøking**

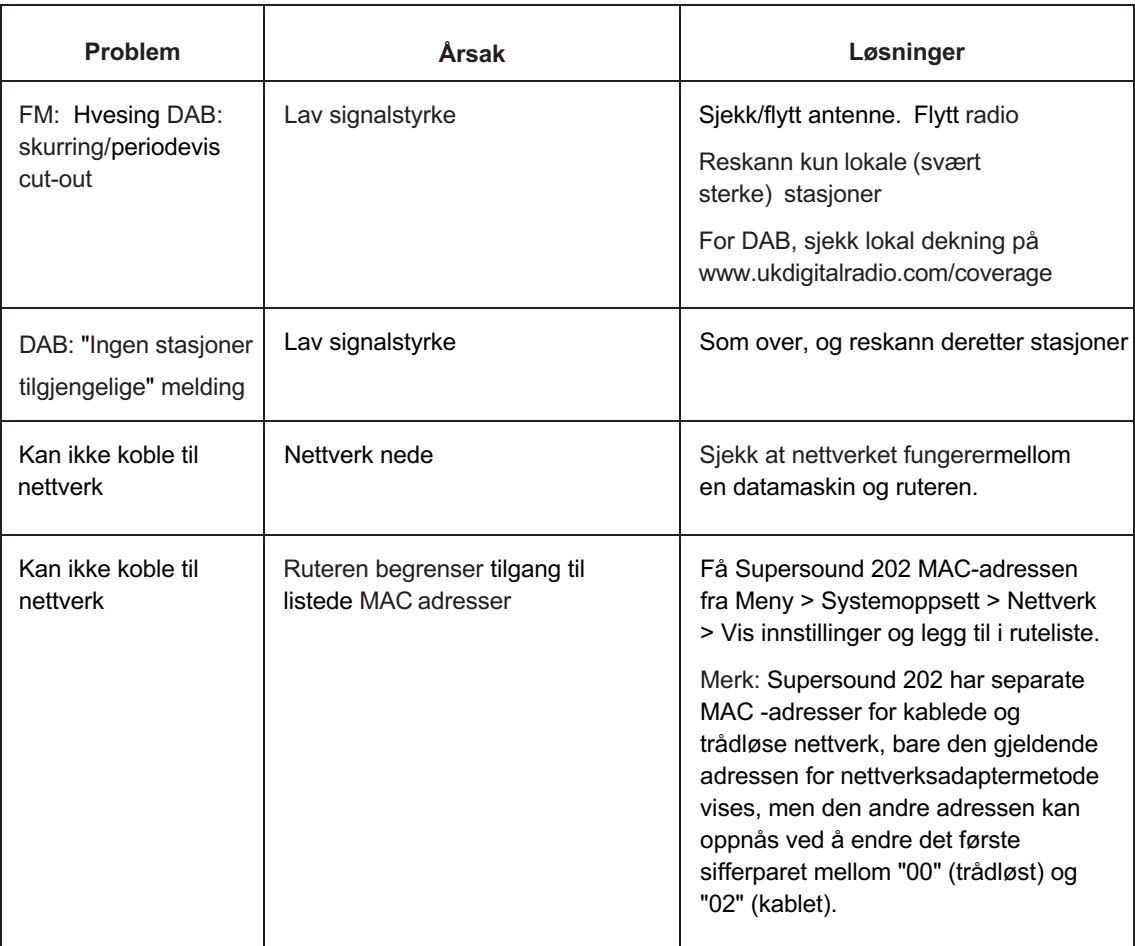

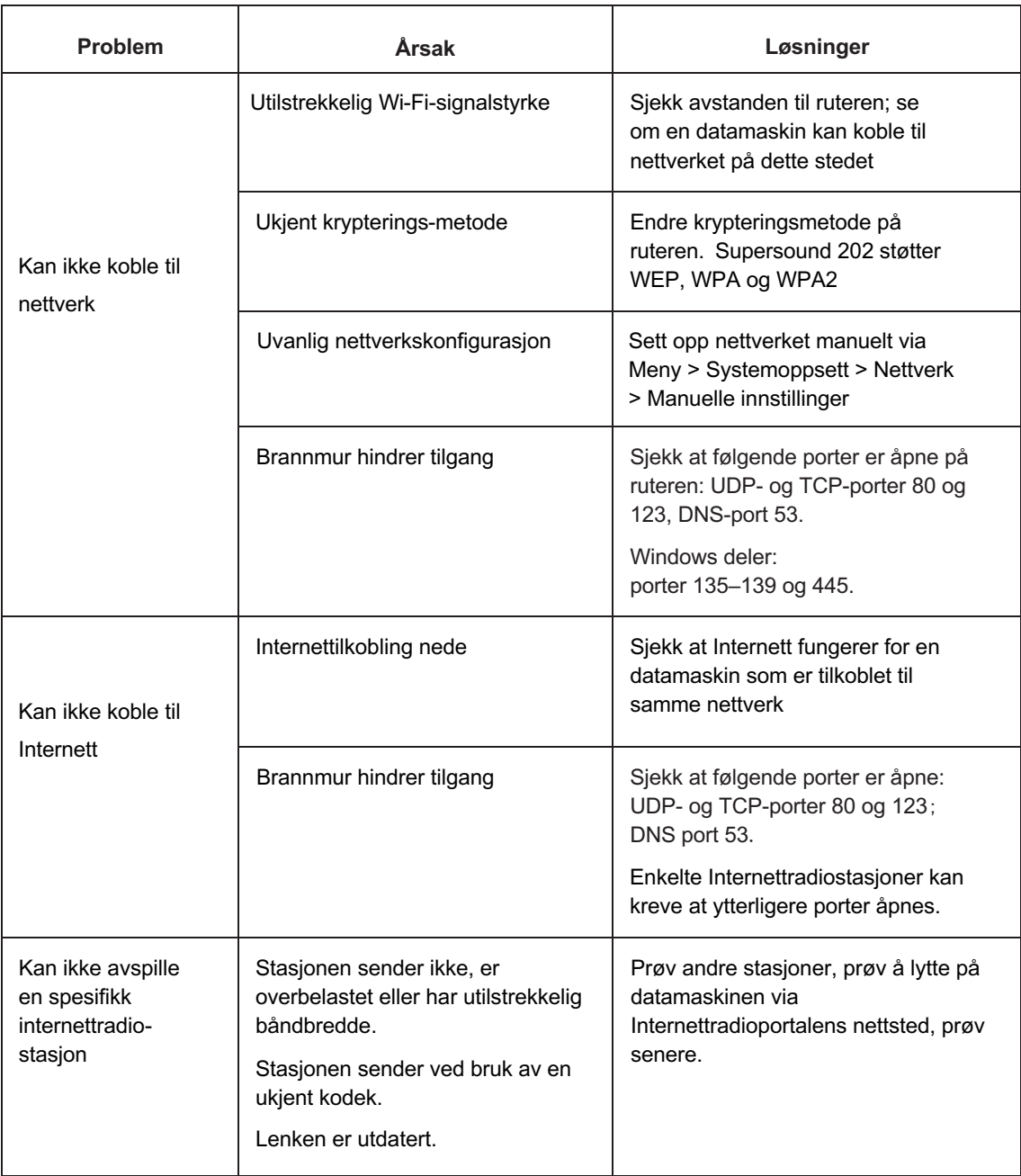

## **Teknisk spesifikasjon:**

Modell: Supersound 202 Type: Bærbar smartradio Høyttaler: 1 x 3" fullt område driver Effekt: 7W RMS Strømtilførsel: 9V DC eller 2 celler 18650 litiumbatterier [Inkludert] Dimensjon (mm): W 240 x D 115 x H 150 mm Vekt: 1,5 kg

Spesifikasjoner er underlagt endring uten varsel.

Denne enheten overholder del 15 i FCC-reglene. Drift er underlagt følgende forhold:

- 1) denne enheten skal ikke forårsake skadelig interferens og
- 2) denne enheten må godta all interferens som mottas, inkludert interferens som kan føre til uønsket drift.

Endringer eller modifikasjoner som ikke uttrykkelig er godkjent av den som er ansvarlig for samsvar, kan ugyldiggjøre brukerens rett til å bruke utstyret.

## **Teknisk data for den inkluderte strømforsyningen:**

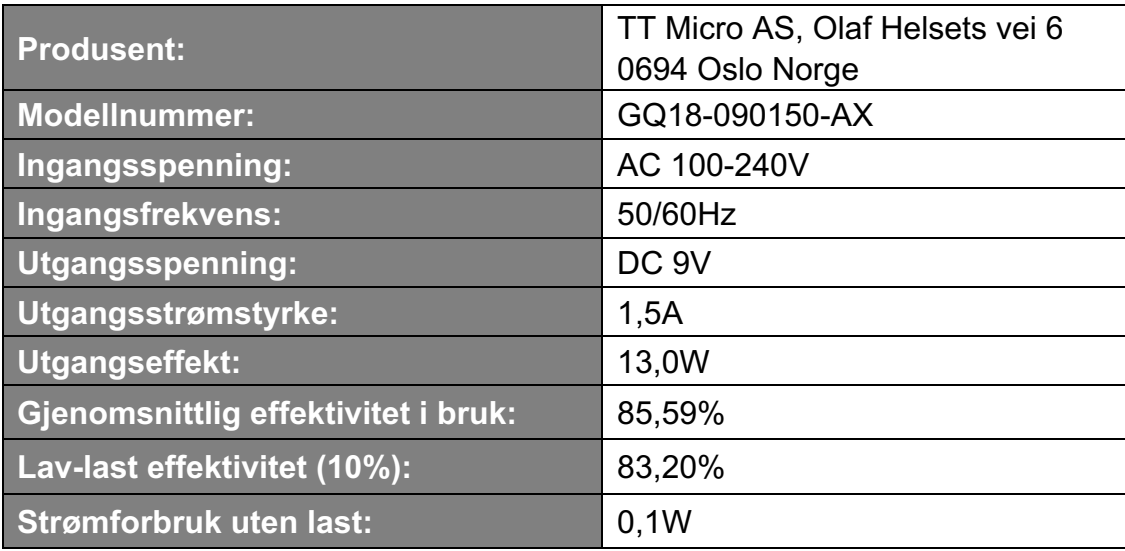

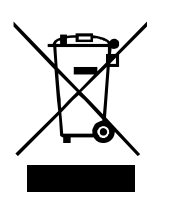

Dette symbolet på produktet eller i bruksanvisningen betyr at det elektriske og elektroniske utstyret skal bli kassert ved slutten av utstyrets livstid separat fra annet avfall. For mer informasjon, vennligst ta kontakt med lokale myndigheter eller butikken der du kjøpte produktet.

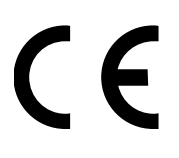

TT Micro AS erklærer herved at enheten er i samsvar med følgende direktiver: 2014/53/EU (RED) 2011/65/EU (RoHS)

\* Informasjon i disse anvisningene kan endres uten varsel.

Pinell er et varemerke for TT Micro AS (www.ttmicro.no) Olav Helsets vei 5, 0694 Oslo, Norge (e-post: Support@pinell.no)